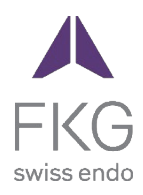

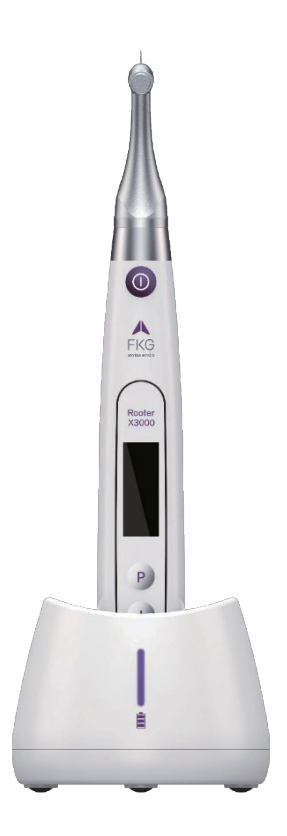

# Rooter<sup>®</sup> X3000 Εγχειρίδιο χρήσης

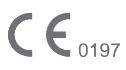

# Πίνακας περιεχομένων

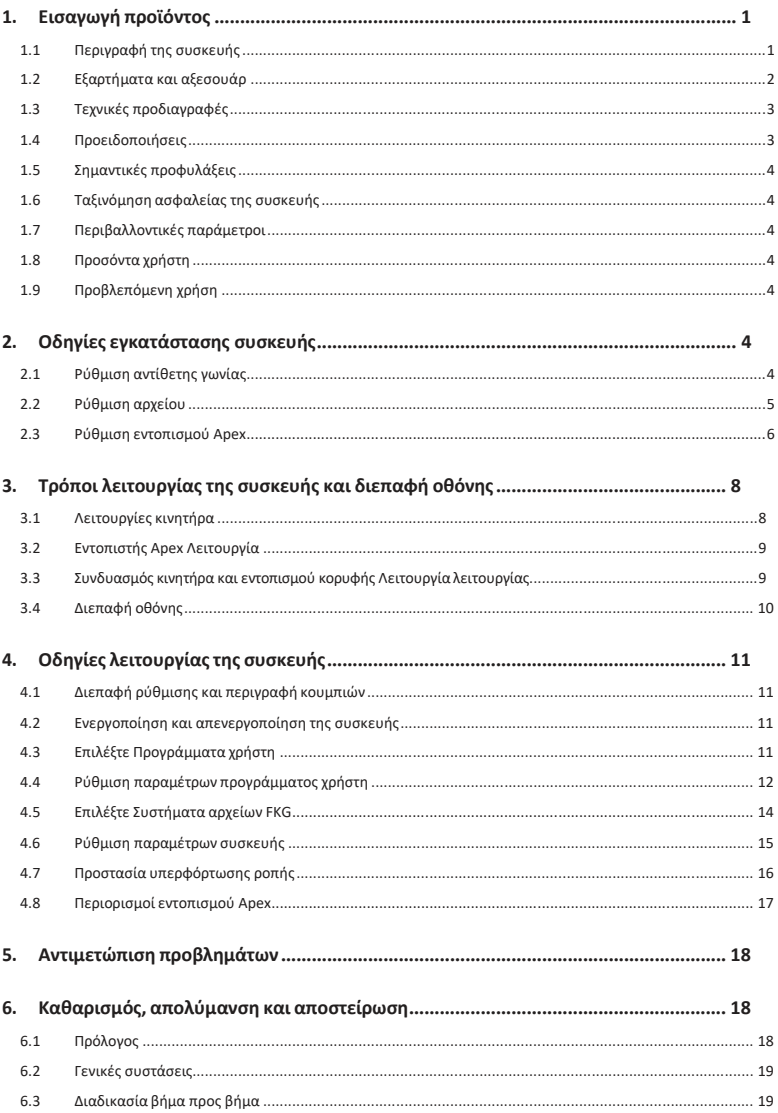

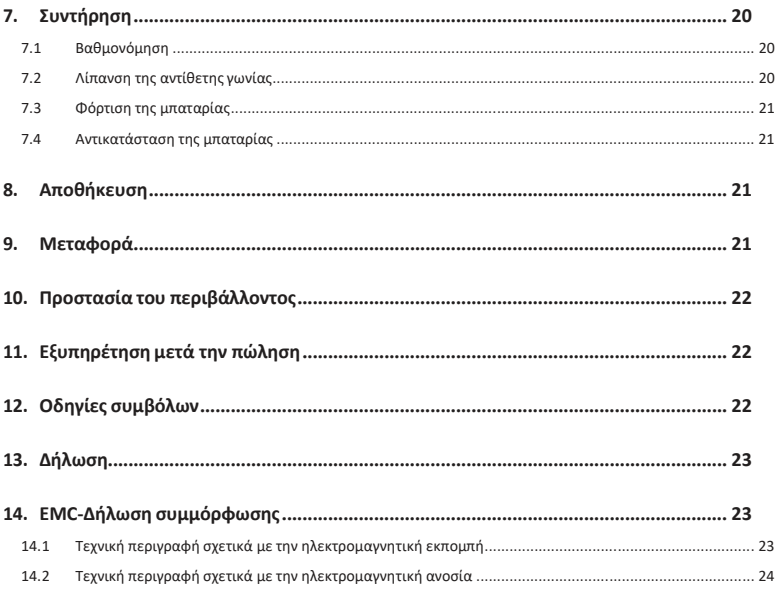

# **1. Εισαγωγή στο προϊόν**

#### **1.1 Περιγραφή της συσκευής**

Η συσκευή Rooter® X3000 είναι ένας ασύρματος ενδοδοντικός κινητήρας με ενσωματωμένο ανιχνευτή κορυφής ριζικού σωλήνα. Μπορεί να χρησιμοποιηθεί ως μοτέρ endo για την προετοιμασία των ριζικών σωλήνων των δοντιών ή ως συσκευή εντοπισμού κορυφής που βοηθά στον προσδιορισμό του μήκους εργασίας του ριζικού σωλήνα. Μπορεί επίσης να χρησιμοποιηθεί για την προετοιμασία των σωλήνων, ενώ παράλληλα παρακολουθεί τη σχετική θέση του άκρου του ενδοδοντικού εργαλείου μέσα στον σωλήνα (συνδυασμένη λειτουργία κινητήρα και εντοπιστή κορυφής).

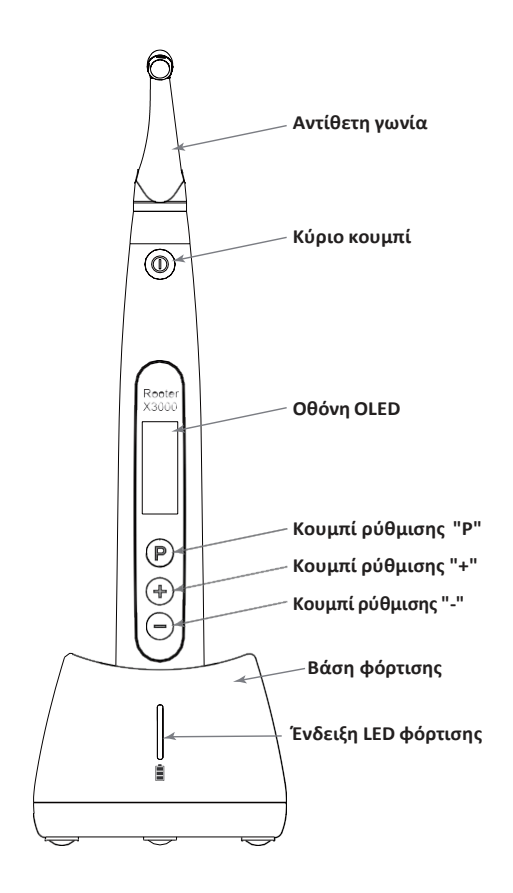

# **1.2 Εξαρτήματα και αξεσουάρ**

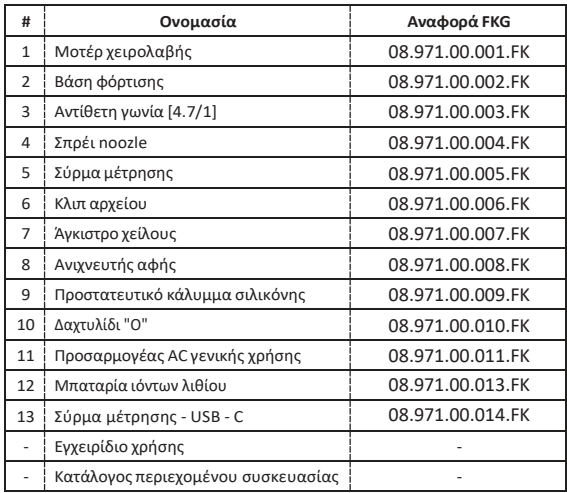

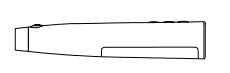

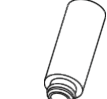

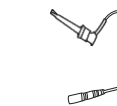

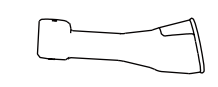

**1. Μοτέρ χειρολαβής 4.Spray noozle 6.File κλιπ 9.Προστατευτικό κάλυμμα σιλικόνης**

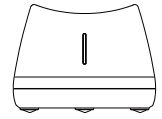

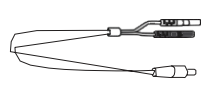

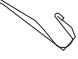

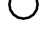

**2. Μοτέρ χειρολαβής**

 $\circ$ 

**5.Σύρμα μέτρησης 7.Lip γάντζο**

**10.O-ring**

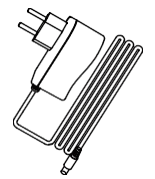

**3. Αντίθετη γωνία**

∧IN

**8.Touch probe**

**11.AC-προσαρμογέας**

#### **1.3 Τεχνικές προδιαγραφές**

- a) Προδιαγραφές μπαταρίας λιθίου μοτέρ χειρολαβής 3,7V / 2000mAh
- b) Προδιαγραφές προσαρμογέα ρεύματος Εισαγωγή: ~100V- 240V 50Hz/60Hz 400mA Έξοδος: DC5V/1A
- c) Μηχανικές προδιαγραφές χειρολαβής μοτέρ Εύρος ροπής: 0.4Ncm-4.0Ncm. Εύρος ταχύτητας: 100rpm-3'300rpm
- d) Προδιαγραφές ασύρματης φόρτισης Εύρος συχνότητας: 112-205KHz Μέγιστη ισχύς εξόδου RF του προϊόντος: 9,46dBuA/m@3m

### **1.4 Προειδοποιήσεις**

Διαβάστε προσεκτικά το παρόν εγχειρίδιο οδηγιών πριν από την πρώτη λειτουργία.

- a) Μην χρησιμοποιείτε αυτή τη συσκευή για οτιδήποτε άλλο εκτός από την προβλεπόμενη χρήση της (ανατρέξτε στο κεφάλαιο 1.9).
- a) Χρησιμοποιείτε μόνο αυθεντικά εξαρτήματα και αξεσουάρ.
- b) Ρυθμίζετε πάντα τη ροπή και την ταχύτητα σύμφωνα με τις συστάσεις του κατασκευαστή του αρχείου.
- c) Βεβαιωθείτε ότι η αντίθετη γωνία είναι καλά συνδεδεμένη πριν ξεκινήσετε το χειροκίνητο μοτέρ (ανατρέξτε στο κεφάλαιο 2.1).
- d) Βεβαιωθείτε ότι το όργανο είναι καλά συνδεδεμένο και ασφαλισμένο πριν ξεκινήσετε το χειροκίνητο μοτέρ (ανατρέξτε στο κεφάλαιο 2.2).
- e) Μην συνδέετε ή αποσυνδέετε την αντίθετη γωνία ενώ ο κινητήρας λειτουργεί.
- f) Μην αποσυνδέετε το όργανο ενώ ο κινητήρας λειτουργεί.
- g) Βεβαιωθείτε ότι μπορείτε να απενεργοποιήσετε τη συσκευή ανά πάσα στιγμή.
- h) Λειτουργήστε και αποθηκεύστε τη συσκευή σε αξιόπιστο περιβάλλον (ανατρέξτε στο κεφάλαιο 1.7 και στο κεφάλαιο 8).
- i) Μην χρησιμοποιείτε τη συσκευή κοντά σε λαμπτήρες φθορισμού, συσκευές ραδιοεκπομπής, συσκευές τηλεχειρισμού, φορητές και κινητές συσκευές επικοινωνίας υψηλών συχνοτήτων.
- j) Το μοτέρ χειρολαβής, ο προσαρμογέας τροφοδοσίας και η βάση φόρτισης δεν μπορούν να αποστειρωθούν σε αυτόκαυστο (ανατρέξτε στο κεφάλαιο 6).
- k) Αντικαταστήστε την μπαταρία λιθίου σύμφωνα με τις οδηγίες (ανατρέξτε στο κεφάλαιο 7.4).
- l) Μην κάνετε καμία αλλαγή ή τροποποίηση στη συσκευή. Οποιαδήποτε αλλαγή, τροποποίηση ή οποιαδήποτε άλλη αλλοίωση της συσκευής μπορεί να παραβιάσει τους κανονισμούς ασφαλείας, προκαλώντας βλάβη στον ασθενή.
- m) Σε περίπτωση συχνής υπερθέρμανσης του μοτέρ χειρολαβής, επικοινωνήστε με έναν τοπικό διανομέα.
- n) Μην τοποθετείτε τη συσκευή άμεσα ή έμμεσα κοντά σε πηγές θερμότητας.
- o) Μην καλύπτετε τη συσκευή.
- p) Αφαιρέστε την μπαταρία της συσκευής σε περίπτωση αποθήκευσης για μεγάλο χρονικό διάστημα.

#### **1.5 Σημαντικές προφυλάξεις**

Αυτές οι προφυλάξεις είναι κρίσιμες για την ασφαλή λειτουργία και χρήση.

- a) Μην χρησιμοποιείτε αυτή τη συσκευή σε ασθενείς που έχουν εμφυτευμένους βηματοδότες, απινιδωτές ή άλλες εμφυτεύσιμες συσκευές.
- b) Μην χρησιμοποιείτε αυτή τη συσκευή σε ασθενείς που πάσχουν από αιμορροφιλία.
- c) Χρησιμοποιήστε το με προσοχή σε ασθενείς με καρδιακές παθήσεις, έγκυες γυναίκες και μικρά παιδιά.

#### **1.6 Ασφάλεια της συσκευής ταξινόμηση**

- a) Τύπος λειτουργίας: Ηλεκτροϊατρική συσκευή συνεχούς λειτουργίας
- b) Τύπος προστασίας από ηλεκτροπληξία: Εξοπλισμός κατηγορίας II με εσωτερική τροφοδοσία ρεύματος
- c) Βαθμός προστασίας από ηλεκτροπληξία: εφαρμοσμένο μέρος τύπου B
- d) Βαθμός προστασίας από την επιβλαβή εισροή νερού: (IPX0)
- e) Βαθμός ασφαλείας εφαρμογής παρουσία εύφλεκτου αναισθητικού μείγματος με αέρα, οξυγόνο ή οξείδιο του αζώτου: Ο εξοπλισμός δεν μπορεί να χρησιμοποιηθεί παρουσία εύφλεκτου αναισθητικού μείγματος με αέρα, οξυγόνο ή οξείδιο του αζώτου.
- f) Εφαρμοσμένο μέρος: κόντρα γωνία , άγκιστρο χείλους,κλιπ αρχείου, αισθητήρας αφής. Η διάρκεια επαφής του εφαρμοζόμενου μέρους: 1 έως 10 λεπτά.Μέγιστη θερμοκρασία του εφαρμοζόμενου μέρους: 46.6°C.

#### **1.7 Περιβαλλοντικές παράμετροι**

- a) Θερμοκρασία περιβάλλοντος λειτουργίας: +5°C ~ +40°C
- b) Σχετική υγρασία λειτουργίας: 30% ~ 75%
- c) Ατμοσφαιρική πίεση λειτουργίας: 70kPa ~ 106kPa

#### **1.8 Προσόντα χρήστη**

- a) Η συσκευή πρέπει να λειτουργεί σε νοσοκομείο ή κλινική από οδοντιάτρους με νόμιμα προσόντα.
- b) Θεωρείται ότι ο χειριστής είναι εξοικειωμένος με τον εντοπισμό κορυφής του ριζικού σωλήνα.

#### **1.9 Προβλεπόμενη χρήση**

- a) Το Rooter® X3000 είναι ένας ενδοκινητήρας, μια ηλεκτρο-ιατρική συσκευή που προορίζεται για την κίνηση μηχανικών εργαλείων που προορίζονται για την οδοντιατρική θεραπεία των ριζικών σωλήνων (ενδοδοντικές λίμες).
- b) Επιπλέον, προορίζεται να βοηθήσει στον προσδιορισμό του μήκους εργασίας (λειτουργία εντοπισμού κορυφής).

# **2. Ρύθμιση συσκευής οδηγίες**

#### **2.1 Ρύθμιση αντίθετης γωνίας**

- 2.1.1 Πριν από την πρώτη χρήση και μετά από κάθε θεραπεία
	- a) Καθαρίστε και απολυμάνετε την αντίθετη γωνία (ανατρέξτε στο κεφάλαιο 6).
	- b) Λιπάνετε την αντίθετη γωνία (βλ. κεφάλαιο 7.2).
	- c) Αποστειρώστε την αντίθετη γωνία (ανατρέξτε στο κεφάλαιο 6).

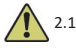

### 2.1.2 Προειδοποιήσεις

- a) Χρησιμοποιήστε μόνο την αρχική αντίθετη γωνία.
- b) Βεβαιωθείτε ότι η αντίθετη γωνία είναι καλά συνδεδεμένη πριν ξεκινήσετε το χειροκίνητο τεμάχιο κινητήρα.
- c) Μην συνδέετε ή αποσυνδέετε την αντίθετη γωνία ενώ ο κινητήρας λειτουργεί.
- 2.1.3 Σύνδεση της αντίθετης γωνίας
	- 1. Ευθυγραμμίστε τους τρεις πείρους της αντίθετης γωνίας με τις υποδοχές τοποθέτησης του μοτέρ χειρολαβής.
	- 2. Σπρώξτε την αντίθετη γωνία οριζόντια. Ένας ήχος "κλικ" υποδεικνύει ότι η εγκατάσταση έχει τοποθετηθεί στη θέση της.

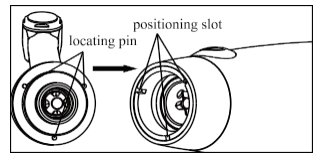

3. Η αντίθετη γωνία πρέπει να περιστρέφεται ελεύθερα κατά 360°.

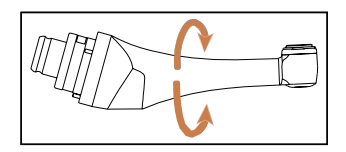

2.1.4 Αποσύνδεση της αντίθετης γωνίας

Τραβήξτε την αντίθετη γωνία οριζόντια.

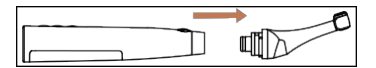

#### **2.2 Ρύθμιση αρχείου**

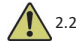

2.2.1 Προειδοποιήσεις

- a) Βεβαιωθείτε ότι τα όργανα συμμορφώνονται με το πρότυπο ISO1797 (στελέχη για περιστρεφόμενα και ταλαντευόμενα όργανα).
- b) Η σύνδεση και η αποσύνδεση αρχείων χωρίς να κρατάτε πατημένο το κουμπί Push ενδέχεται να προκαλέσει ζημιά στο τσοκ της αντίθετης γωνίας.
- c) Να είστε προσεκτικοί όταν χειρίζεστε αρχεία για να αποφύγετε τραυματισμούς στα δάχτυλα.
- d) Βεβαιωθείτε ότι η λίμα είναι καλά συνδεδεμένη και κλειδωμένη πριν ξεκινήσετε το χειροκίνητο μοτέρ.
- e) Μην αποσυνδέετε το αρχείο ενώ ο κινητήρας λειτουργεί.
- 2.2.2 Σύνδεση ενός αρχείου

Τοποθετήστε τη λίμα στην οπή της κεφαλής με γωνία.

- 1. Κρατήστε πατημένο το πλήκτρο Push στην αντίθετη γωνία και πιέστε το αρχείο.
- 2. Ενώ σπρώχνετε, περιστρέψτε τη λίμα δεξιόστροφα και αριστερόστροφα μέχρι το στέλεχος της να ευθυγραμμιστεί με την εγκοπή του κόντρα γωνιακού μάνταλου.
- 3. Όταν το στέλεχος ευθυγραμμιστεί και γλιστρήσει στη θέση του, αφήστε το κουμπί Push για να ασφαλίσετε τη λίμα στην αντίθετη γωνία.

# Push Button

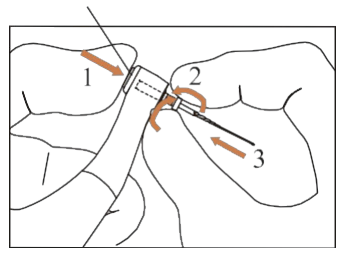

### 2.2.3 Αποσύνδεση ενός αρχείου

Κρατήστε πατημένο το κουμπί Push καιτραβήξτε το αρχείο.

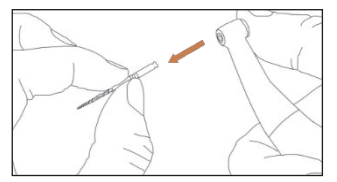

### **2.3 Εντοπιστής Apex ρύθμιση**

2.3.1 Προειδοποιήσεις

a) Στη λειτουργία εντοπισμού Apex, ο συνδετήρας αρχείου πρέπει να συγκρατεί σωστά το αρχείο.

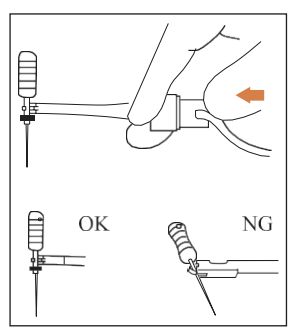

- b) Σε περίπτωση κακού ή λανθασμένου σήματος σύνδεσης, αντικαταστήστε το καλώδιο μέτρησης.
- c) Στη λειτουργία εντοπισμού κορυφής προτείνεται η εγκατάσταση του μοτέρ χειρολαβής στη βάση φόρτισης γ ι α καλύτερη οπτική γωνία.

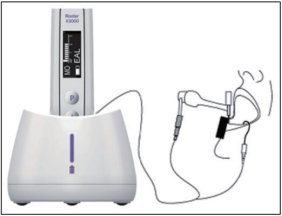

d) Ο ανιχνευτής κορυφής ανιχνεύει το ακρορριζικό στόμιο του σωλήνα και όχι την ανατομική κορυφή του δοντιού. Αυτό θα μπορούσε να εξηγήσει ορισμένες διαφορές μεταξύ του σήματος του εντοπιστή κορυφής και μιας εικόνας ακτίνων Χ.

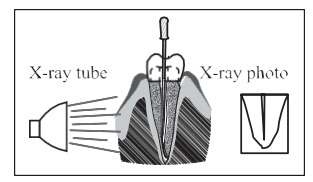

- e) Δεν είναι όλες οι συνθήκες ιδανικές για τον προσδιορισμό του μήκους εργασίας. Για να ενημερωθείτε σχετικά με τους περιορισμούς του εντοπιστή Apex, ανατρέξτε στο κεφάλαιο 4.8.
- 2.3.2 Σύνδεση καλωδίων εντοπισμού κορυφής
	- 1. Συνδέστε το καλώδιο μέτρησης στο χειροκίνητο μοτέρ (υποδοχή USB στο πίσω μέρος).

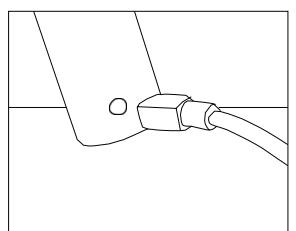

- 2. Συνδέστε το άγκιστρο χείλους στη λευκή υποδοχή του καλωδίου μέτρησης.
- 3. Συνδέστε το βύσμα του κλιπ αρχειοθέτησης στη μαύρη υποδοχή του καλωδίου μέτρησης (αυτό δεν απαιτείται στη συνδυασμένη λειτουργία εντοπισμού κινητήρα και Apex).

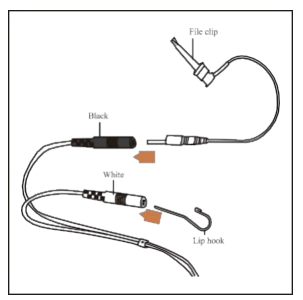

#### 2.3.3 Δοκιμή σύνδεσης

Συνιστάται έντονα να ελέγχετε την ποιότητα της σύνδεσης πριν από κάθε χρήση.

1. Στη λειτουργία εντοπισμού Apex, στερεώστε το στήριγμα στο άγκιστρο χείλους και ελέγξτε ότι όλες οι ενδεικτικές γραμμές ανάβουν, όπως φαίνεται παρακάτω:

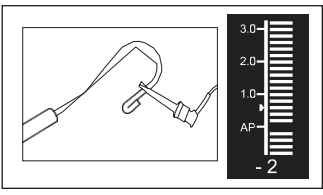

2. Σε συνδυασμένη λειτουργία εντοπισμού κινητήρα και Apex, αγγίξτε το άγκιστρο του χείλους με τη λίμα και ελέγξτε ότι όλες οι ενδεικτικές λυχνίες ανάβουν, όπως φαίνεται παρακάτω:

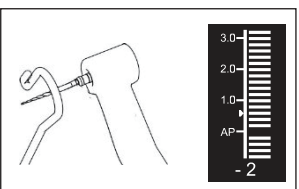

# **3. Τρόποι λειτουργίας της συσκευής και εμφάνιση διεπαφή**

### **3.1 Λειτουργίες κινητήρα**

3.1.1 Λειτουργία λειτουργίας CW (Δεξιόστροφη λειτουργία συνεχούς περιστροφής)

Σε αυτή τη λειτουργία,το μοτέρ χειρολαβής περιστρέφεται μόνο δεξιόστροφα (προς τα εμπρός).

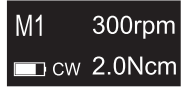

3.1.2 Λειτουργία λειτουργίας CCW (Λειτουργία συνεχούς περιστροφής αριστερόστροφα) Σε αυτή τη λειτουργία,το μοτέρ χειρολαβής περιστρέφεται μόνο προς τη φορά των δεικτών του ρολογιού (αντίστροφη κατεύθυνση). Σε αυτή τη λειτουργία, ακούγεται συνεχώς ένα διπλό ηχητικό σήμα.

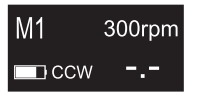

3.1.3 Λειτουργία REC (λειτουργία παλινδρομικής κίνησης)

Σε αυτή τη λειτουργία, το μοτέρ χειρολαβής παράγει μόνο παλινδρομική κίνηση (F: γωνία προς τα εμπρός, R: γωνία προς τα πίσω).

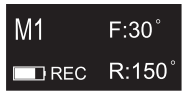

3.1.4 Λειτουργία λειτουργίας ATR (Λειτουργία προσαρμοστικής αντιστροφής ροπής)

Σε αυτή τη λειτουργία, το μοτέρ χειρολαβής περιστρέφεται δεξιόστροφα και παράγει παλινδρομική κίνηση όταν το φορτίο ροπής στη λίμα είναι υψηλότερο από το ρυθμισμένο όριο ροπής.

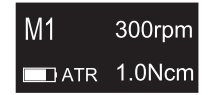

#### **3.2 Εντοπιστής Apex Λειτουργία mode**

3.2.1 Λειτουργία EAL (Ηλεκτρονικός εντοπιστής κορυφής)

Αυτή η λειτουργία προορίζεται μόνο για τον προσδιορισμό

του μήκους εργασίας. Σε αυτή τη λειτουργία, το μοτέρ

χειρολαβής δεν λειτουργεί.

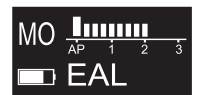

#### **3.3 Συνδυασμένη λειτουργία κινητήρα και εντοπιστή Apex Λειτουργία**

Όταν μια λίμα βρίσκεται μέσα στο κανάλι και το άγκιστρο του χείλους έρχεται σε επαφή με το χείλος του ασθενούς, η συσκευή εισέρχεται αυτόματα στη συνδυασμένη λειτουργία κινητήρα και εντοπισμού κορυφής.

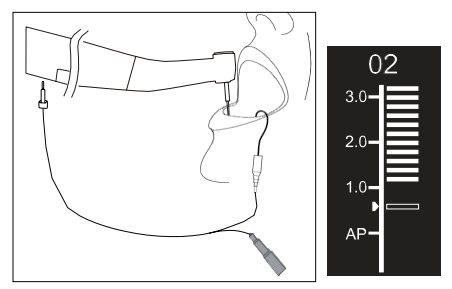

# **3.4 Εμφάνιση διεπαφής**

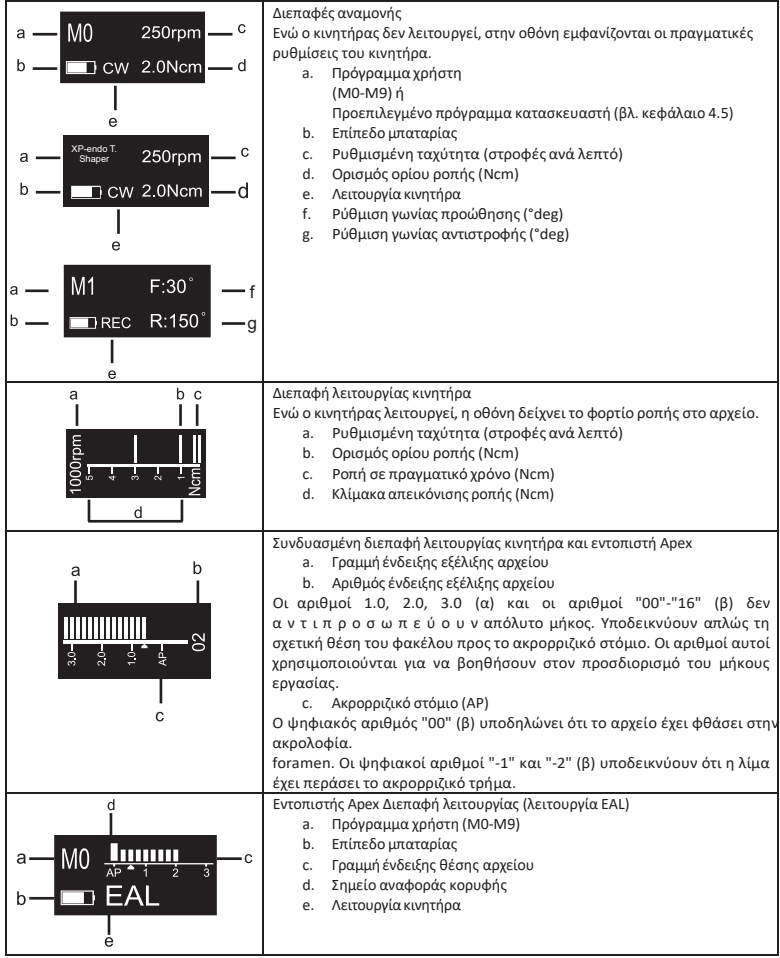

# **4. Οδηγίες λειτουργίας της συσκευής**

**4.1 Διεπαφή ρύθμισης και κουμπί περιγραφή**

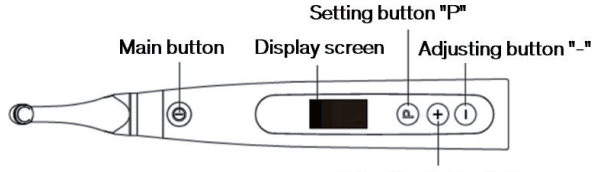

Adjusting button "+"

#### **4.2 Ενεργοποίηση και απενεργοποίηση της συσκευής**

1. Για να ενεργοποιήσετε τη συσκευή, πατήστε το κύριο κουμπί. Η συσκευή εισέρχεται σε κατάσταση αναμονής. Στην οθόνη εμφανίζεται η διεπαφή αναμονής του τελευταίου προγράμματος που χρησιμοποιήθηκε. Για παράδειγμα:

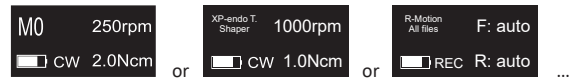

2. Για να εκκινήσετε τον κινητήρα από την κατάσταση αναμονής, πατήστε το κουμπί Main. Στην οθόνη εμφανίζεται η διεπαφή εργασίας ανάλογα με το πρόγραμμα που χρησιμοποιείται. Για παράδειγμα:

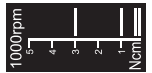

- 3. Για να σταματήσετε τον κινητήρα, πατήστε ξανά το κουμπί Main. Η συσκευή επιστρέφει στην κατάσταση αναμονής.
- 4. Για να απενεργοποιήσετε τη συσκευή, κρατήστε πατημένο το κουμπί ρύθμισης "P" και πατήστε το κύριο κουμπί. Σε κατάσταση αναμονής, η συσκευή θα απενεργοποιηθεί αυτόματα μετά από 5 λεπτά.

### **4.3 Επιλέξτε Προγράμματα χρήστη**

Η συσκευή περιέχει 10 απομνημονευμένα προγράμματα χρήστη (M0-M9) και 7 προκαθορισμένα συστήματα αρχείων FKG που είναι διαθέσιμα απευθείας από την κατάσταση αναμονής.

1. Για να επιλέξετε ένα πρόγραμμα από την κατάσταση αναμονής, πατήστε το κουμπί ρύθμισης "+"/"-".

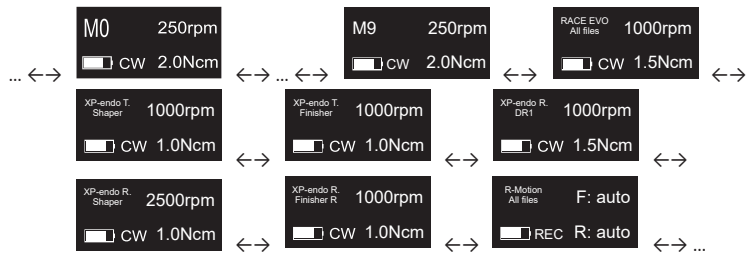

2. Για να επιλέξετε ένα συγκεκριμένο σύστημα αρχείων FKG, ανατρέξτε στο κεφάλαιο 4.5.

#### **4.4 Ρύθμιση παραμέτρων προγράμματος χρήστη**

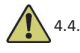

4.4.1 Προειδοποιήσεις

- a) Βεβαιωθείτε ότι ο τρόπος λειτουργίας είναι κατάλληλος πριν ξεκινήσετε τον κινητήρα.
- b) Όλες οι παράμετροι πρέπει να ρυθμιστούν σύμφωνα με τις συστάσεις του κατασκευαστή του αρχείου.
- c) Βεβαιωθείτε ότι όλες οι παράμετροι έχουν επαληθευτεί πριν από την εκκίνηση του μοτέρ χειρολαβής.
- d) M0-M9 Προγράμματα χρήστη Οι παράμετροι που τροποποιούνται από τον χρήστη απομνημονεύονται.
- e) Οι παράμετροι των συστημάτων αρχείων FKG δεν μπορούν να τροποποιηθούν από τον χ ρήστη (βλ.κεφάλαιο 4.5).

#### 4.4.2 Ρύθμιση παραμέτρων

Για να τροποποιήσετε τις παραμέτρους του προγράμματος χρήστη από την κατάσταση αναμονής:

- 1. Για να επιλέξετε την επιθυμητή παράμετρο, πατήστε το κουμπί ρύθμισης "P".
- 2. Για να τροποποιήσετε τη ρύθμιση της παραμέτρου, πατήστε το κουμπί ρύθμισης "+"/"-".
- 3. Πατήστε το κουμπί Main ή περιμένετε 5 δευτερόλεπτα για επιβεβαίωση.

#### 4.4.3 Λίστα παραμέτρων προγράμματος χρήστη

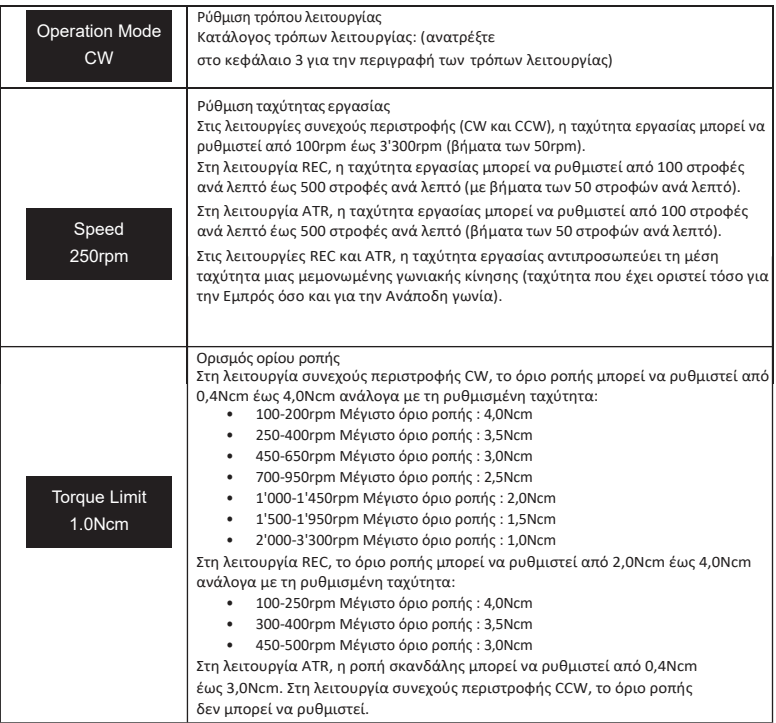

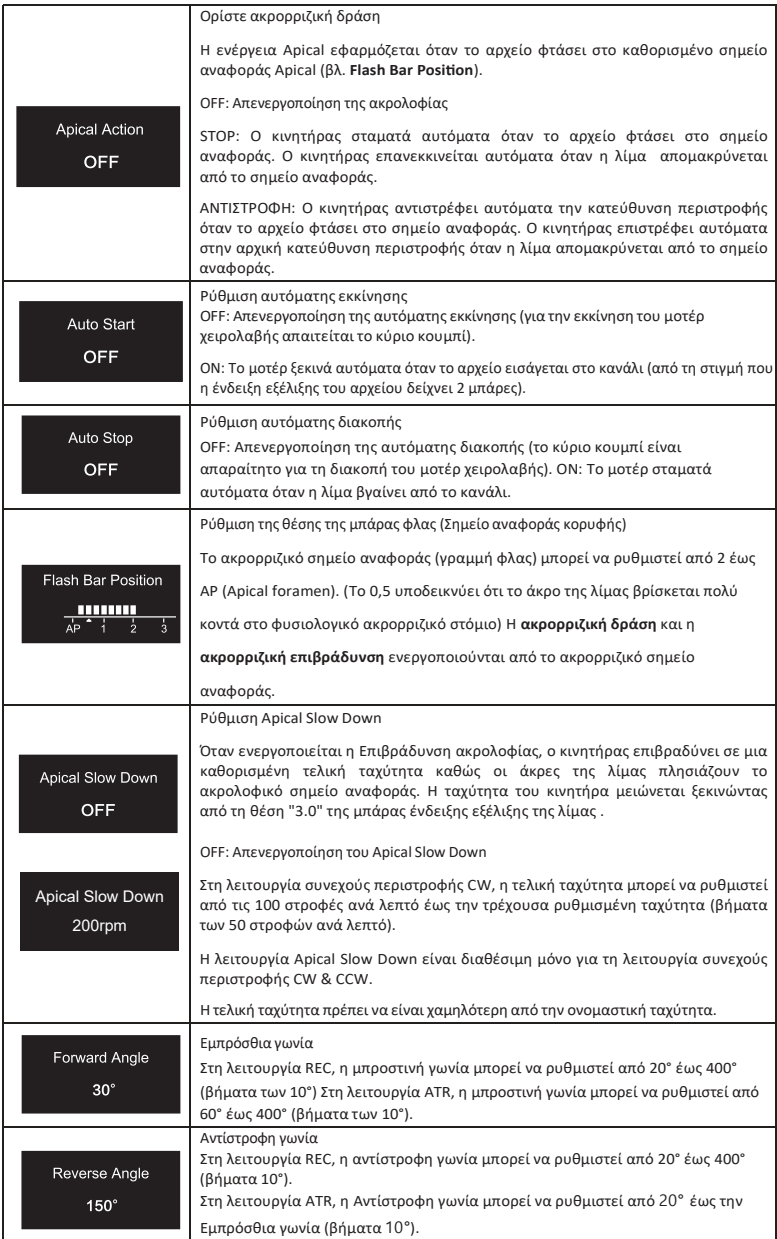

4.4.4 Πίνακας διαθεσιμότητας παραμέτρων προγραμμάτων χρήστη

| Παράμετρο<br>Λειτουργία<br>λειτουργίας<br>προγράμματος<br>χρήστη | Ρύθμιση<br>ταχύτητ<br>ας<br>εργασία | Ορισμός<br>ορίου<br>ροπής | Ορίσ<br>τε την<br>ακρορ<br>ριζική<br>δράση | Ρύθμιση<br>αυτόμ<br>ατης<br>εκκίνη<br>σης | Ρύθμιση<br>αυτόμ<br>ατης<br>διακοπ<br>ής | Ρύθμιση<br>της θέσης<br>της<br>μπάρας<br>φλας | Ρύθμισ<br>η Apical<br>Slow<br>Down | Ρύθμιση<br>γωνίας<br>εμπροσθο<br>πορείας | Ρύθμιση<br>αντίστο<br>οφης<br>γωνίας |
|------------------------------------------------------------------|-------------------------------------|---------------------------|--------------------------------------------|-------------------------------------------|------------------------------------------|-----------------------------------------------|------------------------------------|------------------------------------------|--------------------------------------|
| <b>CW</b>                                                        | <b>NAI</b>                          | <b>NAI</b>                | <b>NAI</b>                                 | <b>NAI</b>                                | <b>NAI</b>                               | <b>NAI</b>                                    | <b>NAI</b>                         | $\alpha/\alpha$                          | $\alpha/\alpha$                      |
| <b>CCW</b>                                                       | <b>NAI</b>                          | OXI                       | OXI                                        | OXI                                       | OXI                                      | <b>NAI</b>                                    | <b>NAI</b>                         | $\alpha/\alpha$                          | $\alpha/\alpha$                      |
| <b>REC</b>                                                       | <b>NAI</b>                          | <b>NAI</b>                | <b>NAI</b>                                 | <b>NAI</b>                                | <b>NAI</b>                               | <b>NAI</b>                                    | OXI                                | <b>NAI</b>                               | <b>NAI</b>                           |
| <b>ATR</b>                                                       | <b>NAI</b>                          | <b>NAI</b>                | <b>NAI</b>                                 | <b>NAI</b>                                | <b>NAI</b>                               | <b>NAI</b>                                    | OXI                                | <b>NAI</b>                               | <b>NAI</b>                           |
| EAL                                                              | $\alpha/\alpha$                     | $\alpha/\alpha$           | $\alpha/\alpha$                            | $\alpha/\alpha$                           | $\alpha/\alpha$                          | <b>NAI</b>                                    | $\alpha/\alpha$                    | $\alpha/\alpha$                          | $\alpha/\alpha$                      |

#### **4.5 Επιλέξτε FKG File Συστήματα**

Για να βοηθηθεί ο χρήστης να ρυθμίσειτις παραμέτρους αρχείων σύμφωνα με τη σύσταση FKG, τα πιο δημοφιλή συστήματα αρχείων FKG είναι ήδη προεπιλεγμένα στη συσκευή.

- 1. Για να επιλέξετε ένα προκαθορισμένο σύστημα αρχείων FKG από την κατάσταση αναμονής, πατήστε παρατεταμένα το κουμπί ρύθμισης "P".
- 2. Για να επιλέξετε το επιθυμητό σύστημα αρχείων FKG, πατήστε το κουμπί ρύθμισης "+"/"-" και πατήστε το κουμπί ρύθμισης "P" για επιβεβαίωση.
- 3. Για να επιλέξετε ένα αρχείο, πατήστε το κουμπί ρύθμισης "+"/"-" και πατήστε το κύριο κουμπί για επιβεβαίωση.

ρ 4.5.1 Κατάλογος συστημάτων αρχείων FKG

RACE® EVO

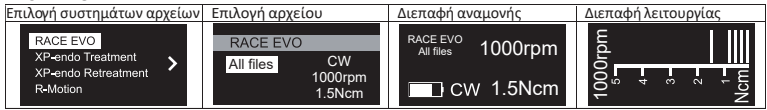

#### XP-endo® Θεραπεία

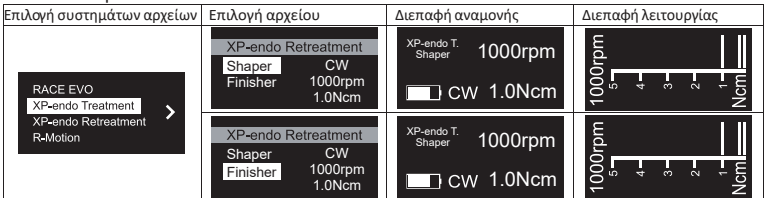

#### XP-endo® Retreatment

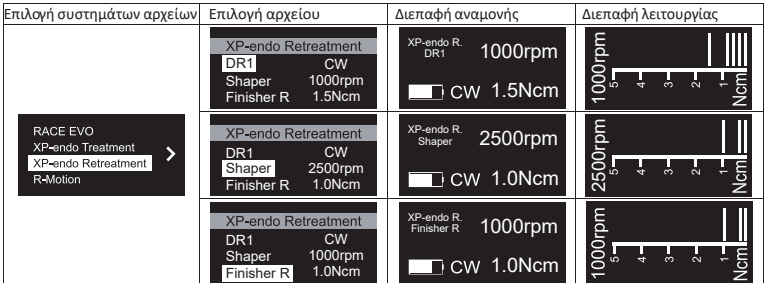

#### R-Motion®

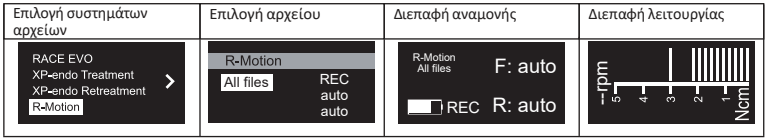

#### 4.5.2 Πίνακας διαθεσιμότητας παραμέτρων συστημάτων αρχείων FKG

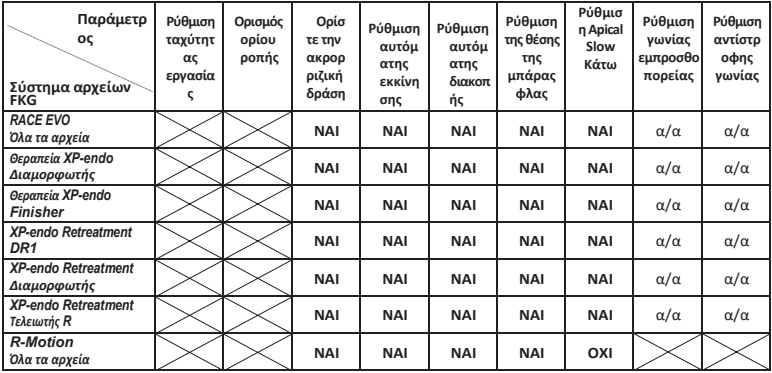

#### **4.6 Ρύθμιση παραμέτρων συσκευής**

Για να ρυθμίσετε τις παραμέτρους της συσκευής:

1. Για να αποκτήσετε πρόσβαση στις παραμέτρους της συσκευής από την κατάσταση απενεργοποίησης, κρατήστε πατημένο το κουμπί ρύθμισης "P" και πατήστε το κουμπί Main.

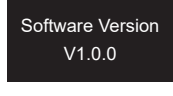

- 2. Για να επιλέξετε την επιθυμητή παράμετρο, πατήστε το κουμπί ρύθμισης "P".
- 3. Για να ρυθμίσετε την παράμετρο, πατήστε το κουμπί ρύθμισης "+"/"-" καιτο κύριο κουμπί για επιβεβαίωση.

#### 4.6.1 Λίστα παραμέτρων συσκευής

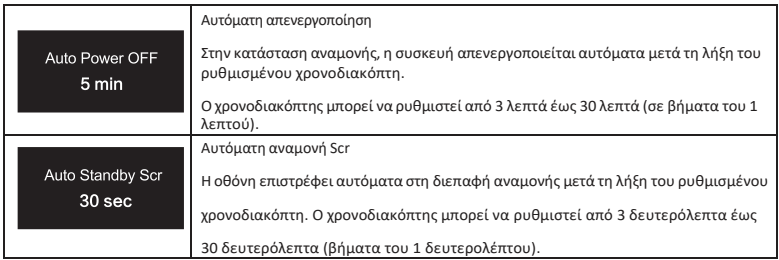

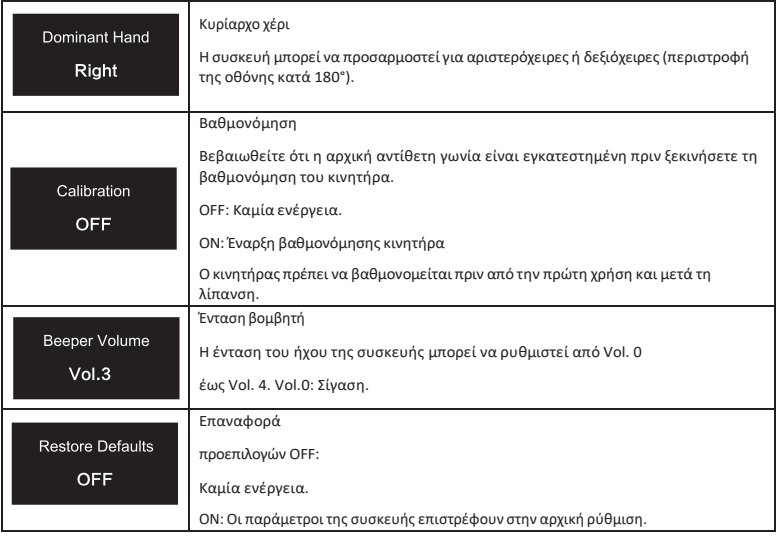

#### **4.7 Προστασία από υπερφόρτωση ροπής**

Κατά τη διάρκεια της λειτουργίας, εάν το μετρούμενο φορτίο ροπής υπερβαίνει το όριοροπής, ο κινητήρας θα αντιστρέψει αυτόματα την κατεύθυνση περιστροφής. Ο κινητήρας επιστρέφει στην αρχική κατάσταση λειτουργίας (CW) όταν το φορτίο ροπής επανέλθει κάτω από το όριο ροπής.

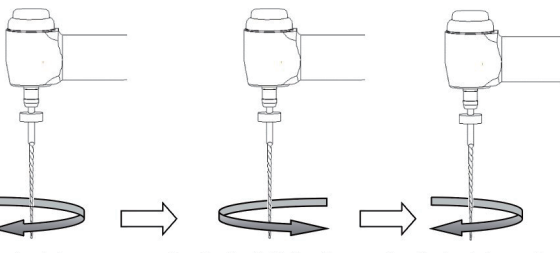

Load value is lower than preset torque value

Load value is higher than preset torque value

Load value is lower than preset torque value again

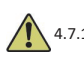

#### 4.7.1 Προειδοποιήσεις

- a) Στη λειτουργία παλινδρομικής κίνησης (REC), όταν η τιμή του φορτίου είναι μεγαλύτερη από το όριο ροπής:
	- i. εάν η γωνία Forward είναι μεγαλύτερη από τη γωνία Reverse, ο κινητήρας μεταβαίνει αυτόματα σε αριστερόστροφη περιστροφή (αντίστροφη κατεύθυνση).
	- ii. εάν η γωνία Reverse είναι μεγαλύτερη από τη γωνία Forward, ο κινητήρας μεταβαίνει αυτόματα σε δεξιόστροφη περιστροφή (κατεύθυνση προς τα εμπρός).
- b) Η προστασία αυτόματης αναστροφής δεν είναι διαθέσιμη για τις λειτουργίες CCW και ATR.
- c) Η προστασία αυτόματης αναστροφής ενδέχεται να μην λειτουργεί σωστά σε περίπτωση

χαμηλής στάθμης μπαταρίας.

d) Υπό συνεχές φορτίο, ο κινητήρας μπορεί να σταματήσει αυτόματα λόγω υπερθέρμανσης. Σε αυτή την περίπτωση, η συσκευή πρέπει να απενεργοποιηθεί για αρκετό χρόνο ώστε να κρυώσει φυσιολογικά.

### **4.8 Εντοπιστής Apex περιορισμοί**

Δεν είναι όλες οι συνθήκες ιδανικές για την αξιολόγηση του μήκους των ριζικών σωλήνων. Δεν είναι δυνατή η λήψη ακριβούς σήματος εάν ο ριζικός σωλήνας παρουσιάζει τις συνθήκες που αναφέρονται παρακάτω.

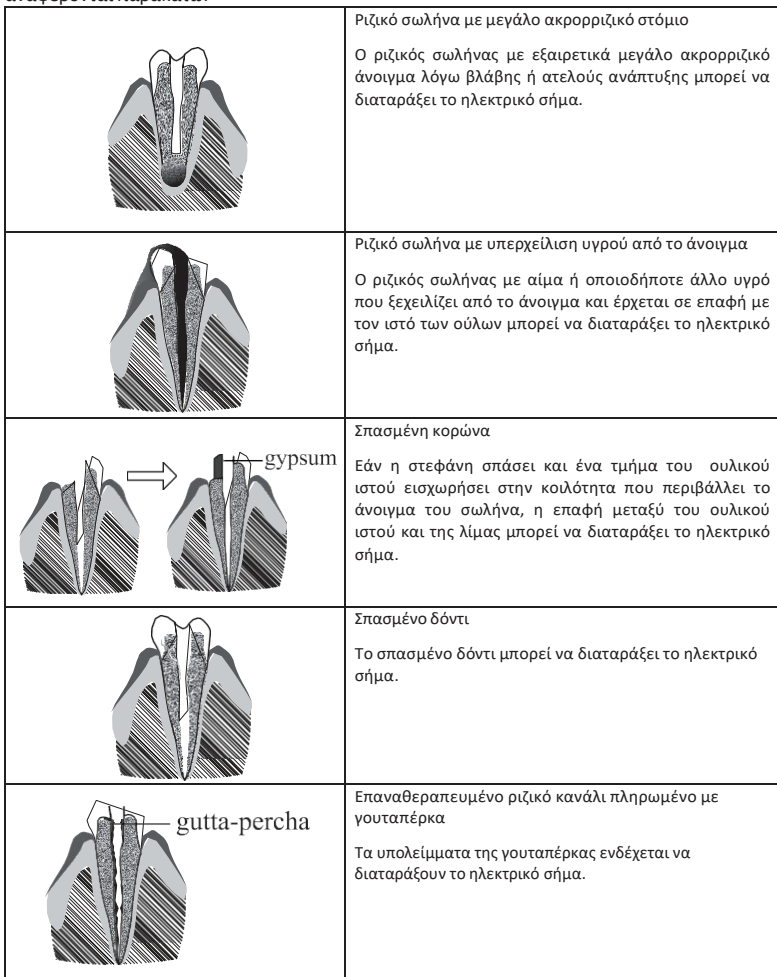

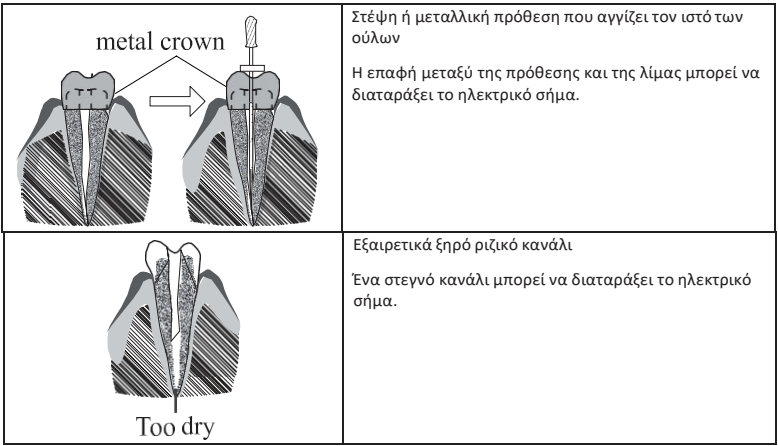

# **5. Αντιμετώπιση προβλημάτων**

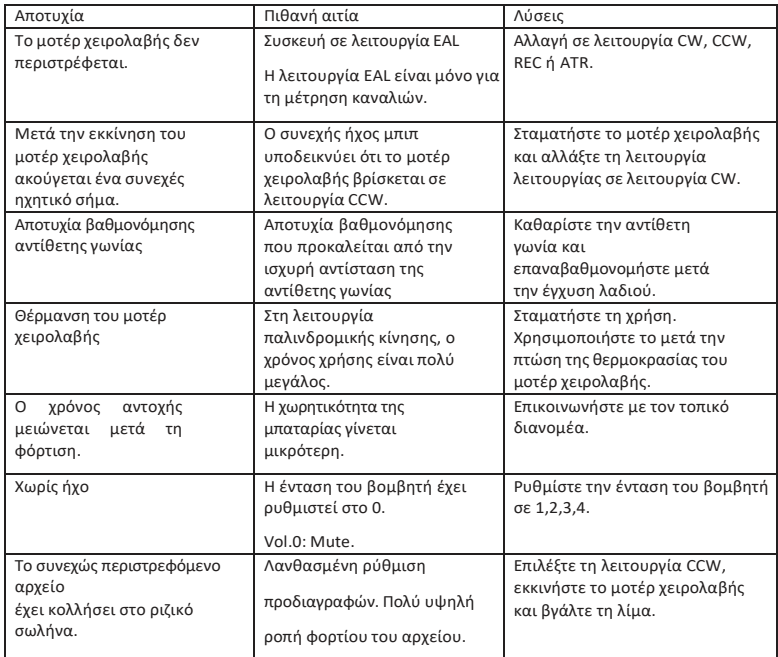

# **6. Καθαρισμός, απολύμανση και αποστείρωση**

**6.1 Πρόλογος**

Για λόγους υγιεινής και υγειονομικής ασφάλειας, η κόντρα γωνία (συμπεριλαμβανομένου του δακτυλίου Ο), το άγκιστρο του χείλους, το κλιπ αρχειοθέτησης, το προστατευτικό κάλυμμα σιλικόνης και ο αισθητήρας αφής πρέπει να καθαρίζονται, να απολυμαίνονται και να αποστειρώνονται πριν από κάθε χρήση για την αποφυγή οποιασδήποτε μόλυνσης. Αυτό αφορά την πρώτη χρήση, καθώς και όλες τις επόμενες χρήσεις.

#### **6.2 Γενικές συστάσεις**

- a) Μετά από κάθε χρήση, όλα τα αντικείμενα που ήρθαν σε επαφή με μολυσματικούς παράγοντες πρέπει να καθαρίζονται με πετσέτες εμποτισμένες με απολυμαντικό παράγοντα.
- b) Χρησιμοποιήστε το απολυμαντικό διάλυμα OXYTECH® ή οποιοδήποτε άλλο απολυμαντικό μέσο που συμμορφώνεται με τους τοπικούς εθνικούς κανονισμούς (όπως VAH/DGHM-lis�ng, σήμανση CE, FDA και έγκριση Health Canada) και σύμφωνα με το IFU του κατασκευαστή του απολυμαντικού διαλύματος.
- c) Μην βυθίζετε την αντίθετη γωνία σε απολυμαντικό διάλυμα ή σε λουτρό υπερήχων.
- d) Μην χρησιμοποιείτε απορρυπαντικά υλικά χλωριόντων.
- e) Μην χρησιμοποιείτε χλωρίνη ή χλωριούχα απολυμαντικά υλικά.
- f) Για τη δική σας ασφάλεια, παρακαλείστε να φοράτε εξοπλισμό ατομικής προστασίας (γάντια, γυαλιά, μάσκα).
- g) Ο χρήστης είναι υπεύθυνος για τη στειρότητα του προϊόντος και των οργάνων.
- h) Η ποιότητα του νερού πρέπει να είναι σύμφωνη με τους τοπικούς κανονισμούς, ιδίως για το τελευταίο στάδιο έκπλυσης ή με πλυντήριο-απολυμαντήρα.
- i) Μην αποστειρώνετε το μοτέρ χειρολαβής,τον προσαρμογέα εναλλασσόμενου ρεύματος ή τη βάση φόρτισης.
- j) Η αντίθετη γωνία πρέπει να λιπαίνεται μετά τον καθαρισμό και την απολύμανση, αλλά πριν από την αποστείρωση (βλ. κεφάλαιο 7.2).
- k) Για να αποστειρώσετε τις ενδοδοντικές λίμες, ανατρέξτε στις οδηγίες χρήσηςτου κατασκευαστή.

#### **6.3 Διαδικασία βήμα προς βήμα**

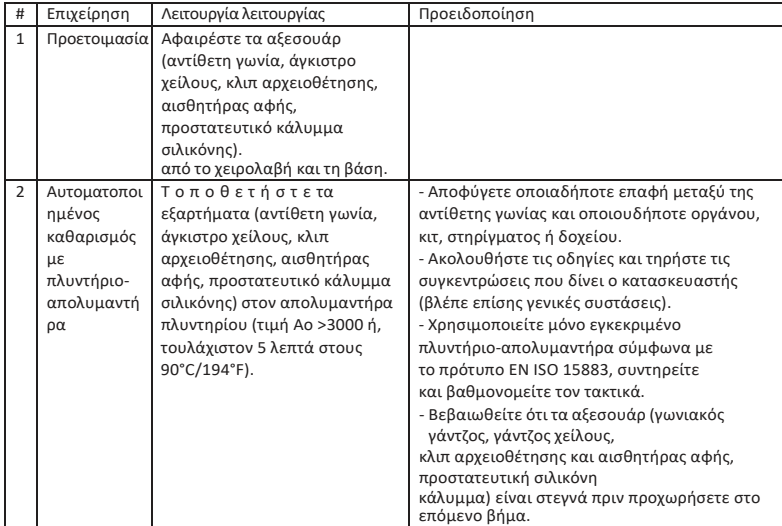

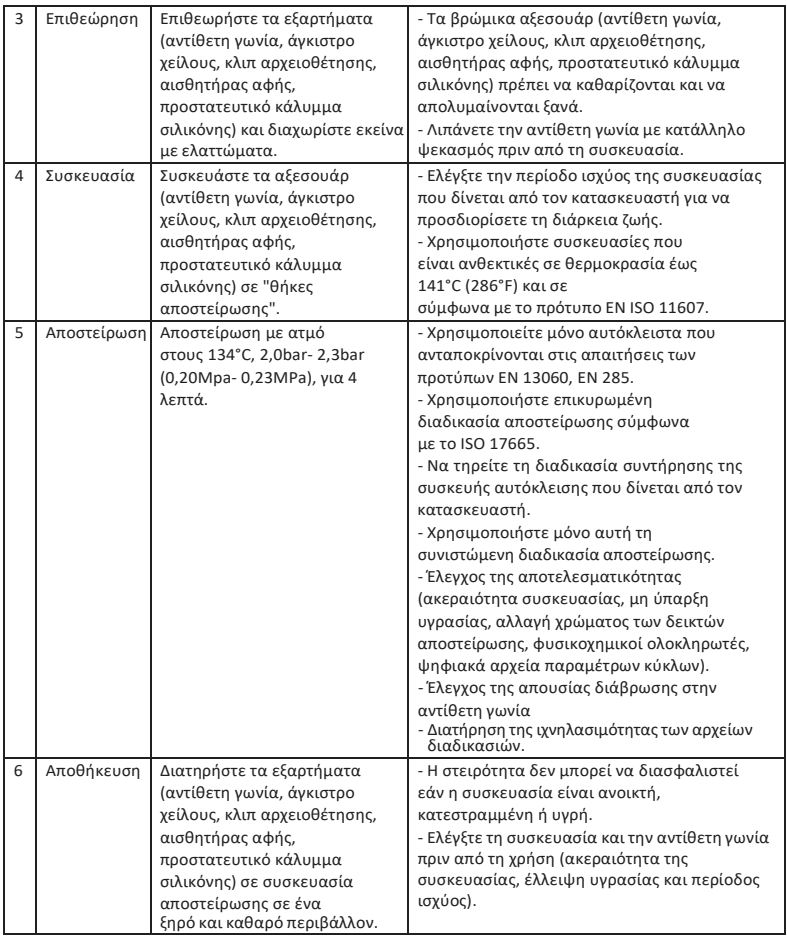

# **7. Συντήρηση**

### **7.1 Βαθμονόμηση**

Πραγματοποιήστε βαθμονόμηση μετά την αντικατάσταση ή τη λίπανση της αντίθετης γωνίας (βλ. κεφάλαιο 4.6).

### **7.2 Λίπανση της αντίθετης γωνίας**

Η αντίθετη γωνία πρέπει να λιπαίνεται μετά τον καθαρισμό και την απολύμανση, αλλά πριν από την αποστείρωση.

- 1. Βιδώστε το ακροφύσιο έγχυσης λαδιού στη φιάλη λαδιού (περίπου 1 έως 3 στροφές).
- 2. Συνδέστε το ακροφύσιο στο ακραίο τμήμα της αντίθετης γωνίας

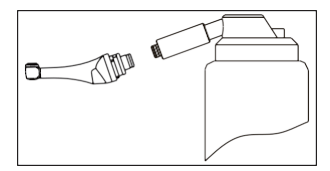

- 3. Γεμίστε την κόντρα γωνία με λάδι έως ότου το λάδι εκρέει από το τμήμα της κεφαλής της κόντρα γωνίας.
- 4. Τοποθετήστε την κόντρα γωνία κάθετα για τουλάχιστον 30 λεπτά για να φύγει το περιττό λάδι με τη βαρύτητα μέσω του ακραίου τμήματος.

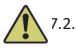

#### 7.2.1 Προειδοποιήσεις

- a) Χρησιμοποιήστε μόνο το αρχικό ακροφύσιο έγχυσης λαδιού.
- b) Το μοτέρ χειρολαβής δεν πρέπει να γεμίζει με λάδι.

### **7.3 Φόρτιση της μπαταρίας**

- 1. Τοποθετήστε το βύσμα του μετασχηματιστή ρεύματος στην πρίζα ρεύματος της βάσης φόρτισης και βεβαιωθείτε ότι έχουν συνδεθεί σωστά.
- 2. Αφήστε περίπου 10 εκατοστά γύρω από τη βάση φόρτισης για εύκολη πρόσβαση στην είσοδο και το καλώδιο τροφοδοσίας.
- 3. Τοποθετήστε το χειρολαβή μοτέρ στη βάση φόρτισης (η χειρολαβή μοτέρ πρέπει να είναι σωστά ευθυγραμμισμένη με τη βάση φόρτισης).
	- i. Κατά τη διάρκεια της φόρτισης του μοτέρ χειρολαβής, η ένδειξη LED στη βάση φόρτισης αναβοσβήνει.
	- ii. Όταν το μοτέρ χειρολαβής είναι πλήρως φορτισμένο, η ενδεικτική λυχνία LED στη βάση φόρτισης είναι πάντα αναμμένη.
- 4. Μετά τη φόρτιση, αποσυνδέστε το τροφοδοτικό από την πρίζα.

### **7.4 Αντικατάσταση της μπαταρίας**

- 1. Απενεργοποιήστε τη συσκευή.
- 2. Χρησιμοποιήστε ένα τσιμπιδάκι ή ένα κατσαβίδι για να ανοίξετε το ελαστικό κάλυμμα και στη συνέχεια αφαιρέστε τη βίδα.
- 3. Αφαιρέστε το κάλυμμα της μπαταρίας.
- 4. Αφαιρέστε την παλιά μπαταρία και αποσυνδέστε το βύσμα.
- 5. Συνδέστε τη νέα αρχική μπαταρία καιτοποθετήστε την στο χειροκίνητο μοτέρ.
- 6. Επανατοποθετήστε το κάλυμμα καιτη βίδα.

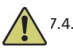

- 7.4.1 Προειδοποιήσεις
	- a) Χρησιμοποιήστε μόνο την αυθεντική μπαταρία.
	- b) Συνιστάται να επικοινωνήσετε με τους τοπικούς διανομείς για την αντικατάσταση της μπαταρίας.

# **8. Αποθήκευση**

- a) Ησυσκευή καιτα εξαρτήματα πρέπει να αποθηκεύονται σε χώρο όπου η σχετική υγρασία είναι
- 10% ~ 93%, η ατμοσφαιρική πίεση είναι 70kPa ~ 106kPa και η θερμοκρασία είναι -20°C ~ +55°C.
- b) Αφαιρέστε την μπαταρία της συσκευής σε περίπτωση αποθήκευσης για μεγάλο χρονικό διάστημα.

# **9. Μεταφορά**

- a) Αποφύγετε τους υπερβολικούς κραδασμούς κατά τη μεταφορά.
- b) Μην αποθηκεύετε μαζί με επικίνδυνα εμπορεύματα κατά τη μεταφορά.

c) Αποφύγετε την έκθεση στον ήλιο, τη βροχή καιτο χιόνι κατά τη μεταφορά.

# **10. Περιβαλλοντική προστασία**

Απορρίψτε το προϊόν σύμφωνα με τους τοπικούς νόμους.

# **11. Υπηρεσία μετά τις πωλήσεις**

- a) Αυτή η συσκευασία δεν περιλαμβάνει ανταλλακτικά ή αξεσουάρ για επισκευή.
- b) Το σέρβις μετά την πώληση πρέπει να πραγματοποιείται μόνο από αναγνωρισμένο προσωπικό.

# **12. Σύμβολο εντολή**

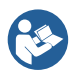

Ακολουθήστε τις οδηγίες χρήσης

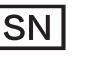

Σειριακός αριθμός

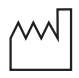

Ημερομηνία κατασκευής

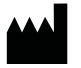

Κατασκευαστής

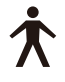

Εφαρμοσμένο μέρος τύπου Β

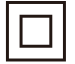

Εξοπλισμός κατηγορίας ΙΙ

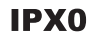

Συνήθης εξοπλισμός

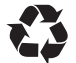

Ανάκτηση

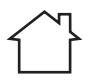

Χρησιμοποιείται μόνο σε εσωτερικούς

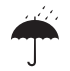

Διατηρήστε το ξηρό

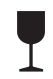

χώρους

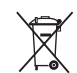

Συμμόρφωση της συσκευής Οδηγία WEEE

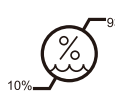

106kPa

Χειρισμός με προσοχή

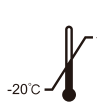

 $+55^{\circ}$ C Περιορισμός θερμοκρασίας

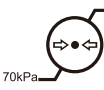

Ατμοσφαιρική πίεση για αποθήκευση

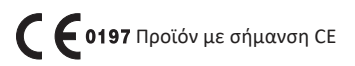

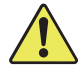

Προειδοποίηση  $|\dot{\mathbf{l}}|$  eIFU

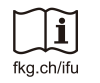

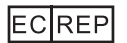

Εξουσιοδοτημένος αντιπρόσωπος στην ΕΥΡΩΠΑΪΚΗ ΚΟΙΝΟΤΗΤΑ

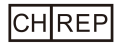

Εξουσιοδοτημένος αντιπρόσωπος στην CH

# **13. Δήλωση**

Ο κατασκευαστής διατηρεί όλα τα δικαιώματα τροποποίησης του προϊόντος χωρίς περαιτέρω ειδοποίηση. Οι εικόνες είναι μόνο για λόγους αναφοράς. Τα τελικά δικαιώματα ερμηνείας ανήκουν στην GUILIN WOODPECKER MEDICAL INSTRUMENT CO., LTD. Ο βιομηχανικός σχεδιασμός, η εσωτερική δομή κ.λπ. έχουν διεκδικήσει πολλά διπλώματα ευρεσιτεχνίας από την WOODPECKER, οποιοδήποτε αντίγραφο ή ψεύτικο προϊόν πρέπει να αναλάβει νομικές ευθύνες.

# **14. EMC-Δήλωση συμμόρφωσης**

Η συσκευή έχει δοκιμαστεί και ομολογηθεί σύμφωνα με το πρότυπο EN 60601-1-2 για την ηλεκτρομαγνητική συμβατότητα. Αυτό δεν εγγυάται με κανέναν τρόπο ότι αυτή η συσκευή δεν θα επηρεαστεί από ηλεκτρομαγνητικές παρεμβολές Αποφύγετε τη χρήση της συσκευής σε περιβάλλον με υψηλή ηλεκτρομαγνητική ακτινοβολία.

#### **14.1 Τεχνική περιγραφή σχετικά με την ηλεκτρομαγνητική εκπομπή**

Πίνακας 1: Καθοδήγηση και δήλωση - ηλεκτρομαγνητικές εκπομπές

Το μοντέλο Rooter ® X3000 προορίζεται για χρήση στο ηλεκτρομαγνητικό περιβάλλον που καθορίζεται παρακάτω. Ο πελάτης ή ο χρήστης του μοντέλου Rooter® X3000 θα πρέπει να διασφαλίσει ότι χρησιμοποιείται σε τέτοιο περιβάλλον.

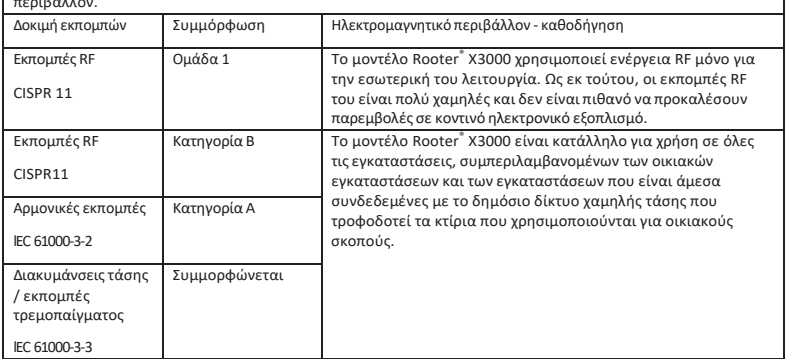

#### **14.2 Τεχνική περιγραφή σχετικά με την ηλεκτρομαγνητική ασυλία**

#### Πίνακας 2: Καθοδήγηση και δήλωση - ηλεκτρομαγνητική ανοσία

Το μοντέλο Rooter ® X3000 προορίζεται για χρήση στο ηλεκτρομαγνητικό περιβάλλον που προσδιορίζεται κατωτέρω. Ο πελάτης ή ο χρήστης του μοντέλου Rooter ® X3000 θα πρέπει να βεβαιωθεί ότι χρησιμοποιείται σε τέτοιο περιβάλλον.

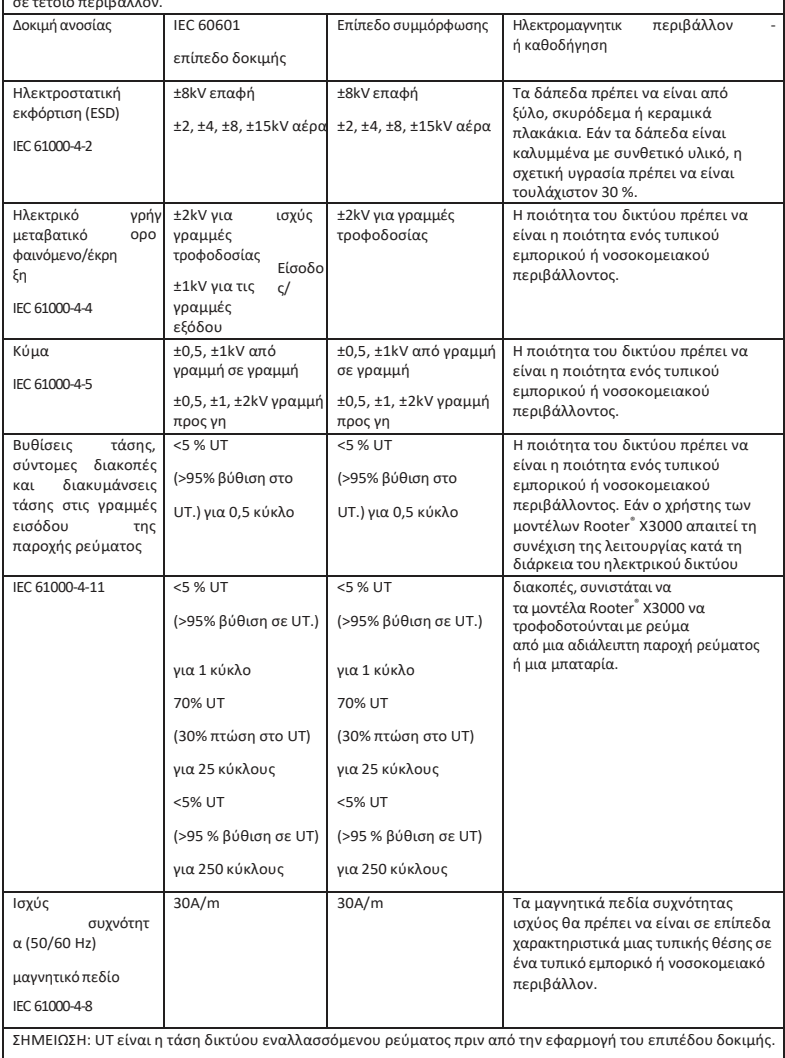

#### Πίνακας 3: Καθοδήγηση & Δήλωση - ηλεκτρομαγνητική ανοσία όσον αφορά τα Conducted RF & Radiated RF

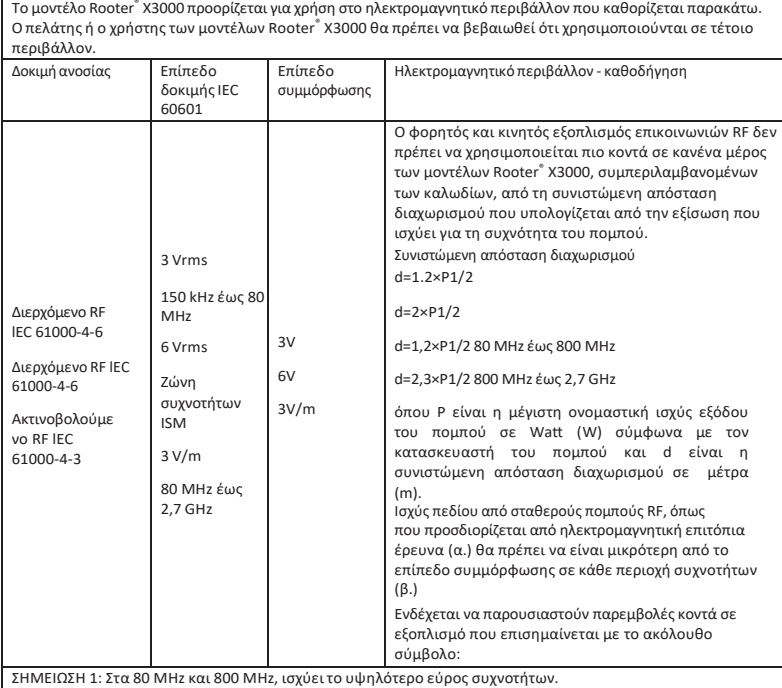

ΣΗΜΕΙΩΣΗ 2: Οι παρούσες κατευθυντήριες γραμμές ενδέχεται να μην ισχύουν σε όλες τις περιπτώσεις. Η ηλεκτρομαγνητική διάδοση επηρεάζεται από την απορρόφηση και την ανάκλαση από κατασκευές, αντικείμενα<br>και ανθρώπους.

- a. Οι εντάσεις πεδίου από σταθερούς πομπούς, όπως οι σταθμοί βάσης για ραδιοτηλέφωνα (κυψελωτά/ασύρματα) και κινητά τηλέφωνα εδάφους, το ερασιτεχνικό ραδιόφωνο, οι ραδιοφωνικές εκπομπές AM και FM και οι τηλεοπτικές εκπομπές δεν μπορούν να προβλεφθούν θεωρητικά με ακρίβεια. Για να εκτιμηθεί το ηλεκτρομαγνητικό περιβάλλον που οφείλεται σε σταθερούς πομπούς RF, θα πρέπει να εξεταστείτο ενδεχόμενο μιας ηλεκτρομαγνητικής επιτόπιας έρευνας. Εάν η μετρούμενη ένταση πεδίου στη θέση στην οποία χρησιμοποιείται το μοντέλο Rooter ® X3000 υπερβαίνει το ισχύον επίπεδο συμμόρφωσης RF που αναφέρεται παραπάνω, το μοντέλο Rooter ® X3000 θα πρέπει να παρακολουθείται για να επαληθεύεται η κανονική λειτουργία. Εάν παρατηρηθεί μη φυσιολογική απόδοση, ενδέχεται να απαιτούνται πρόσθετα μέτρα, όπως ο επαναπροσανατολισμός ή η μετεγκατάσταση του μοντέλου Rooter ® X3000.
- b. Στο εύρος συχνοτήτων 150 kHz έως 80 MHz, η ένταση του πεδίου πρέπει να είναι μικρότερη από 3V/m.

#### Πίνακας 4: Συνιστώμενες αποστάσεις διαχωρισμού μεταξύ φορητού και κινητού εξοπλισμού επικοινωνιών RF και του μοντέλου Rooter® X3000

Το μοντέλο Rooter ® X3000 προορίζεται για χρήση σε ηλεκτρομαγνητικό περιβάλλον στο οποίο ελέγχονται οι ακτινοβολούμενες διαταραχές RF. Ο πελάτης ή ο χρήστης του μοντέλου Rooter ® X3000 μπορεί να συμβάλει στην αποφυγή ηλεκτρομαγνητικών παρεμβολών διατηρώντας μια ελάχιστη απόσταση μεταξύ φορητού και κινητού εξοπλισμού επικοινωνιών RF (πομπούς) και του μοντέλου Rooter ® X3000, όπως συνιστάται παρακάτω, σύμφωνα με τη μέγιστη ισχύ εξόδου του εξοπλισμού επικοινωνιών.

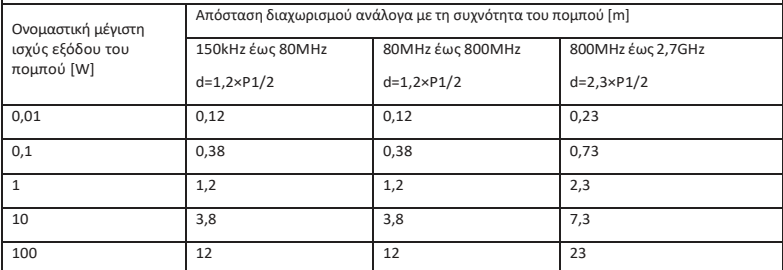

Για πομπούς που έχουν ονομαστική μέγιστη ισχύ εξόδου που δεν αναφέρεται ανωτέρω, η συνιστώμενη απόσταση διαχωρισμού d σε μέτρα (m) μπορεί να εκτιμηθεί χρησιμοποιώντας την εξίσωση που ισχύει για τη συχνότητα του πομπού, όπου P είναι η μέγιστη ονομαστική ισχύς εξόδου του πομπού σε Watt (W) σύμφωνα με τον κατασκευαστή του πομπού.

ΣΗΜΕΙΩΣΗ 1: Στα 80 MHz και 800 MHz, ισχύει η απόσταση διαχωρισμού για την υψηλότερη περιοχή συχνοτήτων.

ΣΗΜΕΙΩΣΗ 2: Οι παρούσες κατευθυντήριες γραμμές ενδέχεται να μην ισχύουν σε όλες τις περιπτώσεις. Η ηλεκτρομαγνητική διάδοση επηρεάζεται από την απορρόφηση και την ανάκλαση από κατασκευές, αντικείμενα και ανθρώπους.

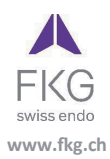

**Guilin Woodpecker Medical Instrument Co.,Ltd.** Information Industrial Park, Guilin National High-Tech Zone, Guilin, Guangxi, 541004 P. R. China Sales Dept.: +86-773-5873196/2350599 After-sales Service Dept.: 0773-5827898 E-mail: woodpecker4@glwoodpecker.com Website: http://www.glwoodpecker.com ECREP MedNet EC-Rep GmbH<br>ECREP Borkstrasse 10 · 48163 Muenster · Germany

ZMN-SM-027

Version 1.5 / 12.07.2023